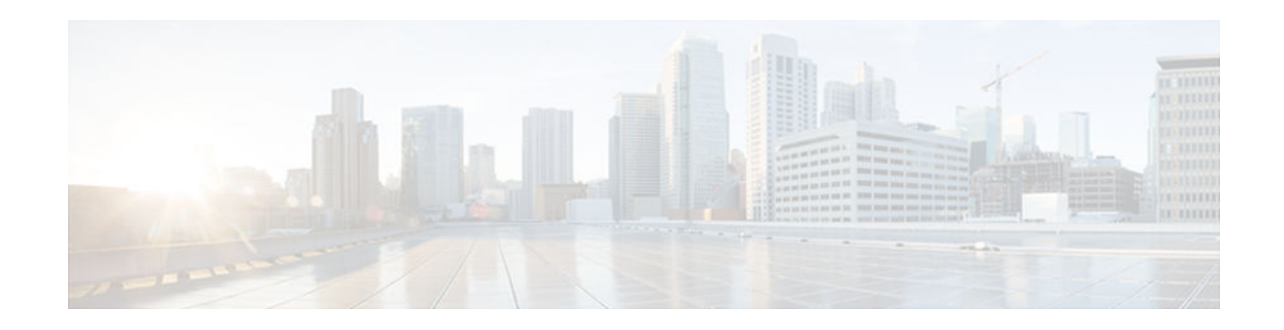

# **CAC for IPv6 Flows**

#### **Last Updated: January 15, 2013**

The CAC for IPv6 Flows feature provides IPv6 support for Resource Reservation Protocol (RSVP). By enabling this feature, the network is made to support the complete RSVP IPv6 functionality for Call Admission Control (CAC) and Medianet.

- Finding Feature Information, page 1
- Prerequisites for CAC for IPv6 Flows, page 1
- Restrictions for CAC for IPv6 Flows, page 1
- [Information About CAC for IPv6 Flows, page 2](#page-1-0)
- [How to Configure CAC for IPv6 Flows, page 3](#page-2-0)
- [Configuration Examples for CAC for IPv6 Flows, page 11](#page-10-0)
- [Additional References, page 13](#page-12-0)
- [Feature Information for CAC for IPv6 Flows, page 14](#page-13-0)

## **Finding Feature Information**

Your software release may not support all the features documented in this module. For the latest caveats and feature information, see [Bug Search Tool](http://www.cisco.com/cisco/psn/bssprt/bss) and the release notes for your platform and software release. To find information about the features documented in this module, and to see a list of the releases in which each feature is supported, see the feature information table at the end of this module.

Use Cisco Feature Navigator to find information about platform support and Cisco software image support. To access Cisco Feature Navigator, go to [www.cisco.com/go/cfn.](http://www.cisco.com/go/cfn) An account on Cisco.com is not required.

## **Prerequisites for CAC for IPv6 Flows**

You must configure RSVP on one or more interfaces on at least two neighboring routers that share a link within the network.

# **Restrictions for CAC for IPv6 Flows**

# $\left\vert .\right\vert$   $\left\vert .\right\vert$   $\left\vert .\right\vert$   $\left\vert .\right\vert$ CISCO.

Americas Headquarters: Cisco Systems, Inc., 170 West Tasman Drive, San Jose, CA 95134-1706 USA

- <span id="page-1-0"></span>• The RSVP functionality is not High Availability (HA) compliant; hence, the CAC for IPv6 Flows feature is noncompliant with HA.
- Multiprotocol Label Switching (MPLS) virtual private network (VPN) Virtual Routing and Forwarding (VRF) instances are not supported.

## **Information About CAC for IPv6 Flows**

The CAC for IPv6 Flows feature provides IPv6 support for RSVP, which allows, services that run RSVP as a transport protocol such as CAC, TE, mediatrace, and medianet, to be IPv6 compliant.

RSVP signaling can be initiated and terminated by the following entities:

- RSVP at the endpoint
- RSVP source or receiver proxy
- RSVP agent or application server
- RSVP proxy from the network device (router or switch)

To enable the CAC for IPv6 Flows feature, the endpoints and application servers are designed to be IPv6 systems that signal RSVP to the network.

- Differences Between IPv4 and IPv6 Flows, page 2
- IPv6 Support for RSVP Features, page 2

### **Differences Between IPv4 and IPv6 Flows**

Following are the differences between IPv4 and IPv6 flows in an RSVP network:

- For general routing purposes, global IPv6 addresses are not required on all intermediate devices. Link local adddresses are used instead. However, global IPv6 addresses are required on ingress and egress interfaces.
- Link local addresses are used for neighbor authentication in an IPv6 network as opposed to how global IP addresses are used in an IPv4 network.

### **IPv6 Support for RSVP Features**

The CAC for IPv6 Flows feature extends IPv6 support to the following RSVP features:

- CAC
- Transport Protocol
- RSVP policy support for global and interface configuration modes, except access control list (ACL) support
- RSVP authentication, except ACL support
- Previous hop (PHOP) overwrite in interface configuration mode
- Fast Local Repair (FLR)
- Ingress CAC
- Flexible bandwidth
- Virtual Routing and Forwarding (VRF)
- RSVP reliable messaging
- Flow Metadata

For more information about each of these features, see *QoS: RSVP Configuration Guide*.

# <span id="page-2-0"></span>**How to Configure CAC for IPv6 Flows**

- Adding Senders or Receivers for IPv6 Flows to the RSVP Database, page 3
- [Configuring a Static Sender for IPv6 Flows, page 4](#page-3-0)
- [Configuring a Static Receiver for IPv6 Flows, page 5](#page-4-0)
- [Configuring a Receiver Proxy for IPv6 Flows on a Tailend Device, page 7](#page-6-0)
- [Configuring RSVP as a Transport Protocol for IPv6 Flows, page 8](#page-7-0)
- [Binding a Key Chain to an RSVP IPv6 Neighbor, page 9](#page-8-0)
- [Configuring PHOP for IPv6 Flows, page 10](#page-9-0)

### **Adding Senders or Receivers for IPv6 Flows to the RSVP Database**

#### **SUMMARY STEPS**

- **1. enable**
- **2. configure terminal**
- **3. ipv6 rsvp sender** *session-ipv6-address sender-ipv6-address* [**tcp** | **udp** | *ip-protocol*] *session-dest-port sender-source-port previous-hop-ipv6-address previous-hop-interface bandwidth burst-size*
- **4. ipv6 rsvp reservation** *session-ipv6-address sender-ipv6-address* [**tcp** | **udp** | *ip-protocol*] *session-destport sender-source-port next-hop-ipv6-address next-hop-interface* {**ff** | **se** | **wf**} {**rate** | **load**} *bandwidth burst-size*
- **5. end**

#### **DETAILED STEPS**

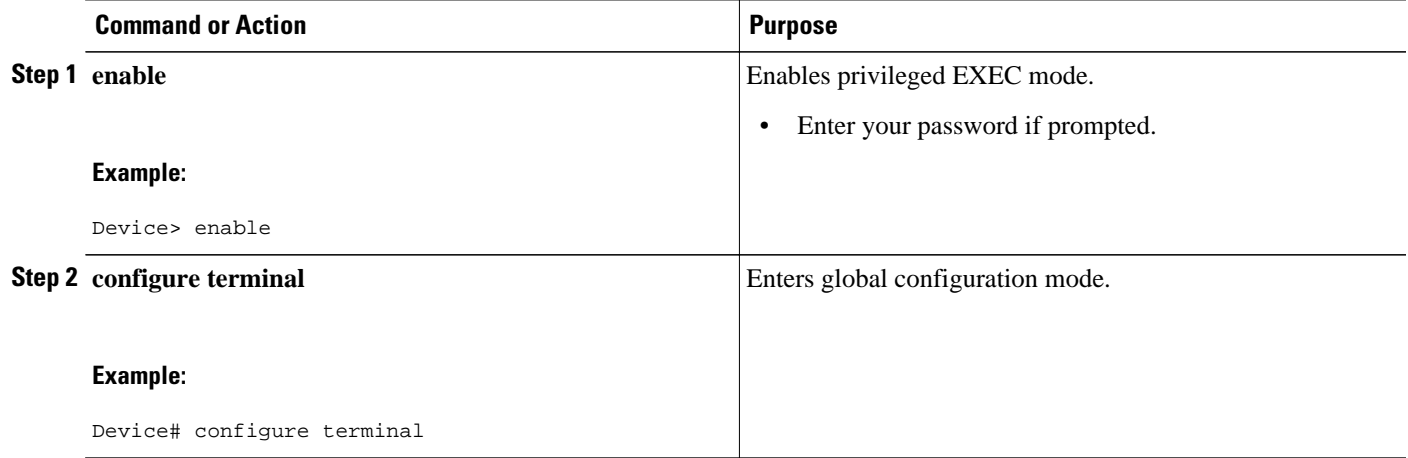

<span id="page-3-0"></span>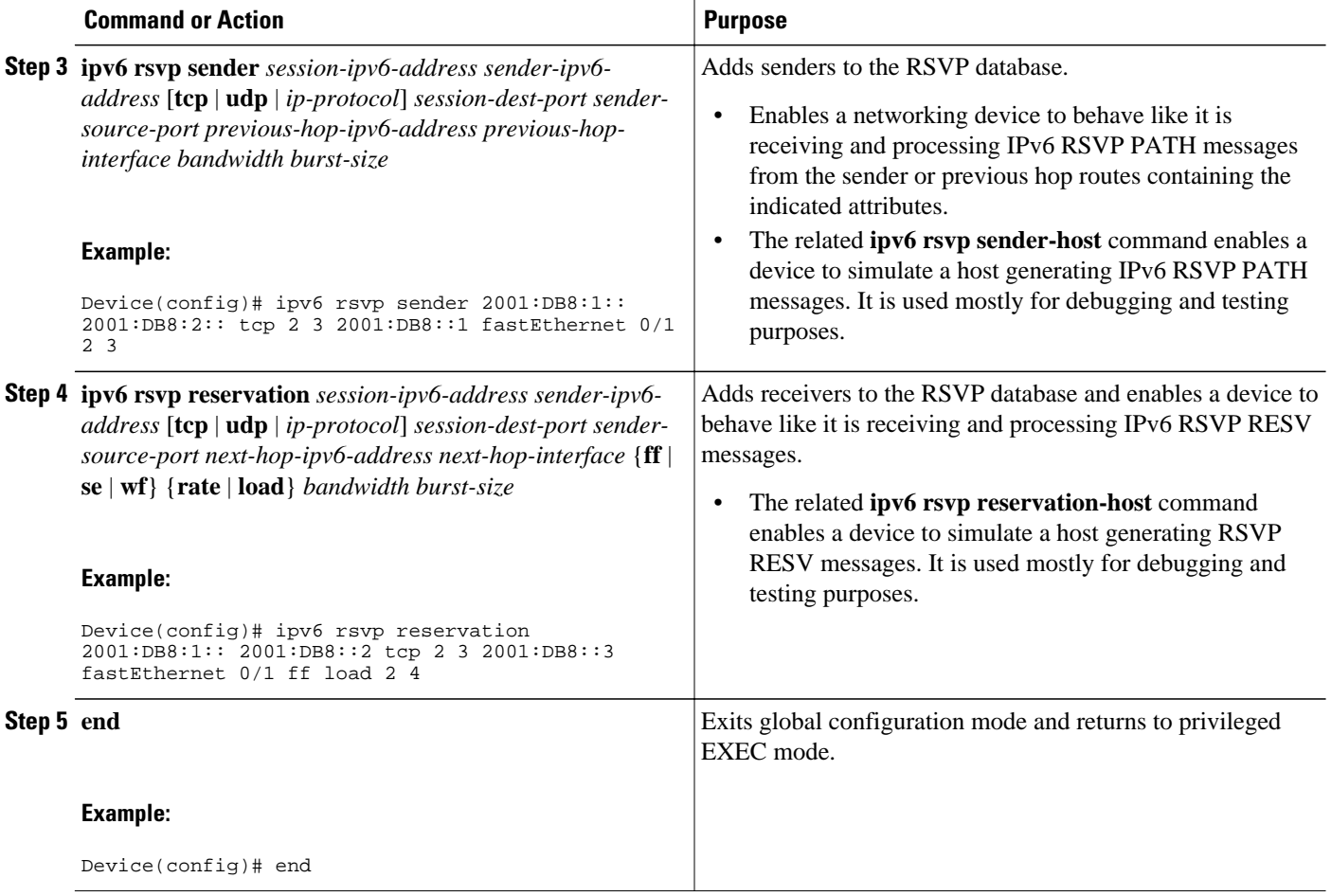

### **Configuring a Static Sender for IPv6 Flows**

Perform this task to configure a static sender for IPv6 flows with a VRF on a headend device, to make the device proxy an IPv6 RSVP PATH message.

#### **SUMMARY STEPS**

- **1. enable**
- **2. configure terminal**
- **3. ipv6 rsvp sender-host** *session-ipv6-address sender-ipv6-address* {**tcp** | **udp** | *ip-protocol*} *sessiondestination-port sender-source-port bandwidth burst-size* [**identity** *alias*] [**vrf** *vrf-name*]
- **4. end**

<span id="page-4-0"></span>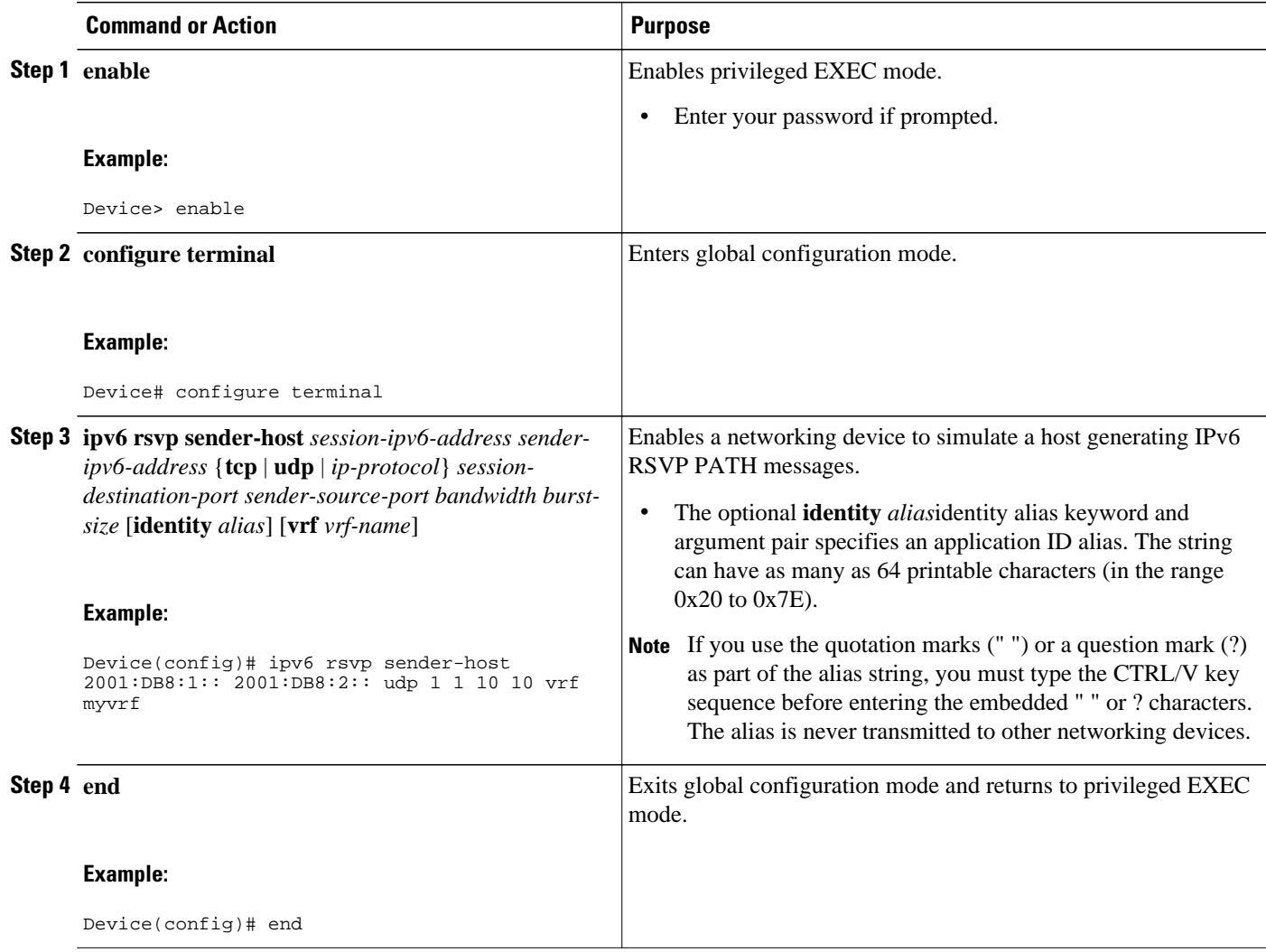

## **Configuring a Static Receiver for IPv6 Flows**

Perform this task to configure a static RSVP receiver with an application ID to make the device proxy an IPv6 RSVP RESV message containing an application ID on behalf of an RSVP-unaware receiver application.

#### **SUMMARY STEPS**

- **1. enable**
- **2. configure terminal**
- **3.** Do one of the following:
	- **ipv6 rsvp reservation-host** *session-ipv6-address sender-ipv6-address* {**tcp** | **udp** | *ip-protocol*} *session-dest-port sender-source-port* {**ff** | **se** | **wf**} {**rate** | **load**} *bandwidth burst-size* [**identity** *alias*]
	- **ipv6 rsvp reservation** *session-ipv6-address sender-ipv6-address* {**tcp** | **udp** | *ip-protocol*} *sessiondest-port sender-source-port next-hop-ipv6-address next-hop-interface* {**ff** | **se** | **wf**} {**rate** | **load**} *bandwidth burst-size* [**identity** *alias*]
- **4. end**

#### **DETAILED STEPS**

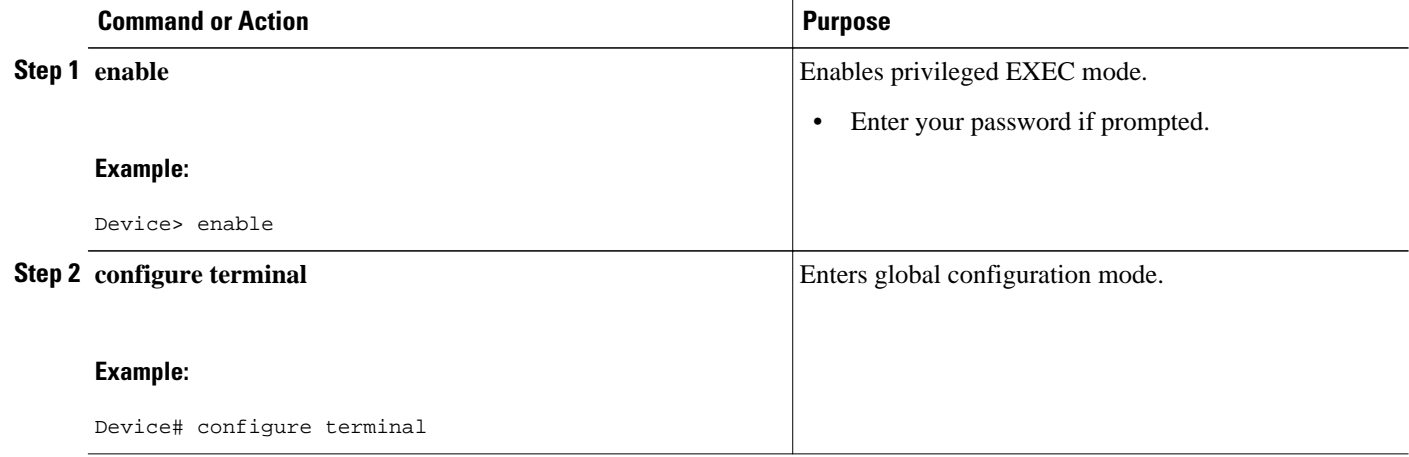

<span id="page-6-0"></span>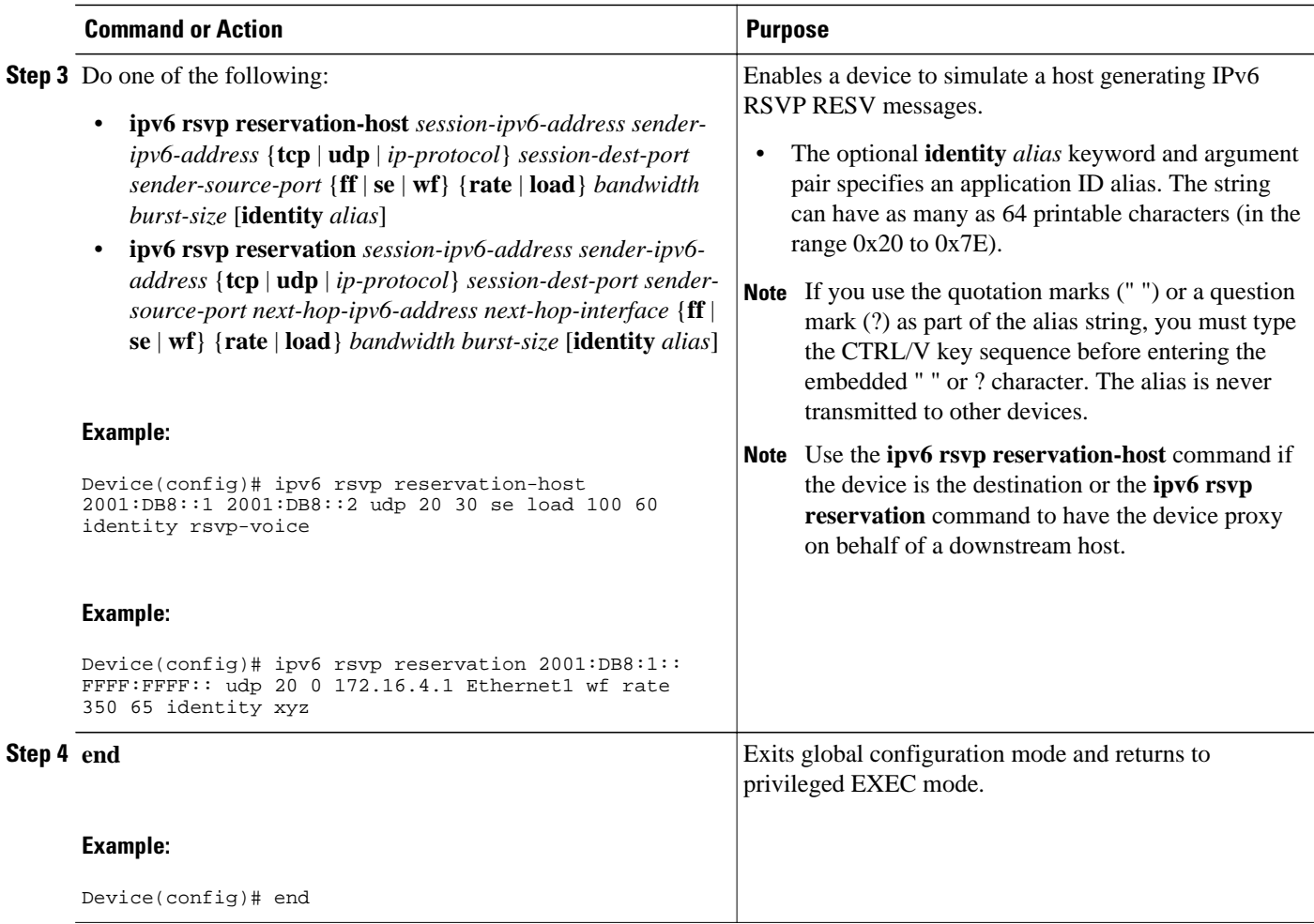

## **Configuring a Receiver Proxy for IPv6 Flows on a Tailend Device**

#### **SUMMARY STEPS**

- **1. enable**
- **2. configure terminal**
- **3. ipv6 rsvp listener** [**vrf** *vrf-name*] *dst* {**udp** | **tcp** | **any** | *number*} {**any** | *dst-port*} {**announce** | **reply** | **reject**}
- **4. end**

<span id="page-7-0"></span>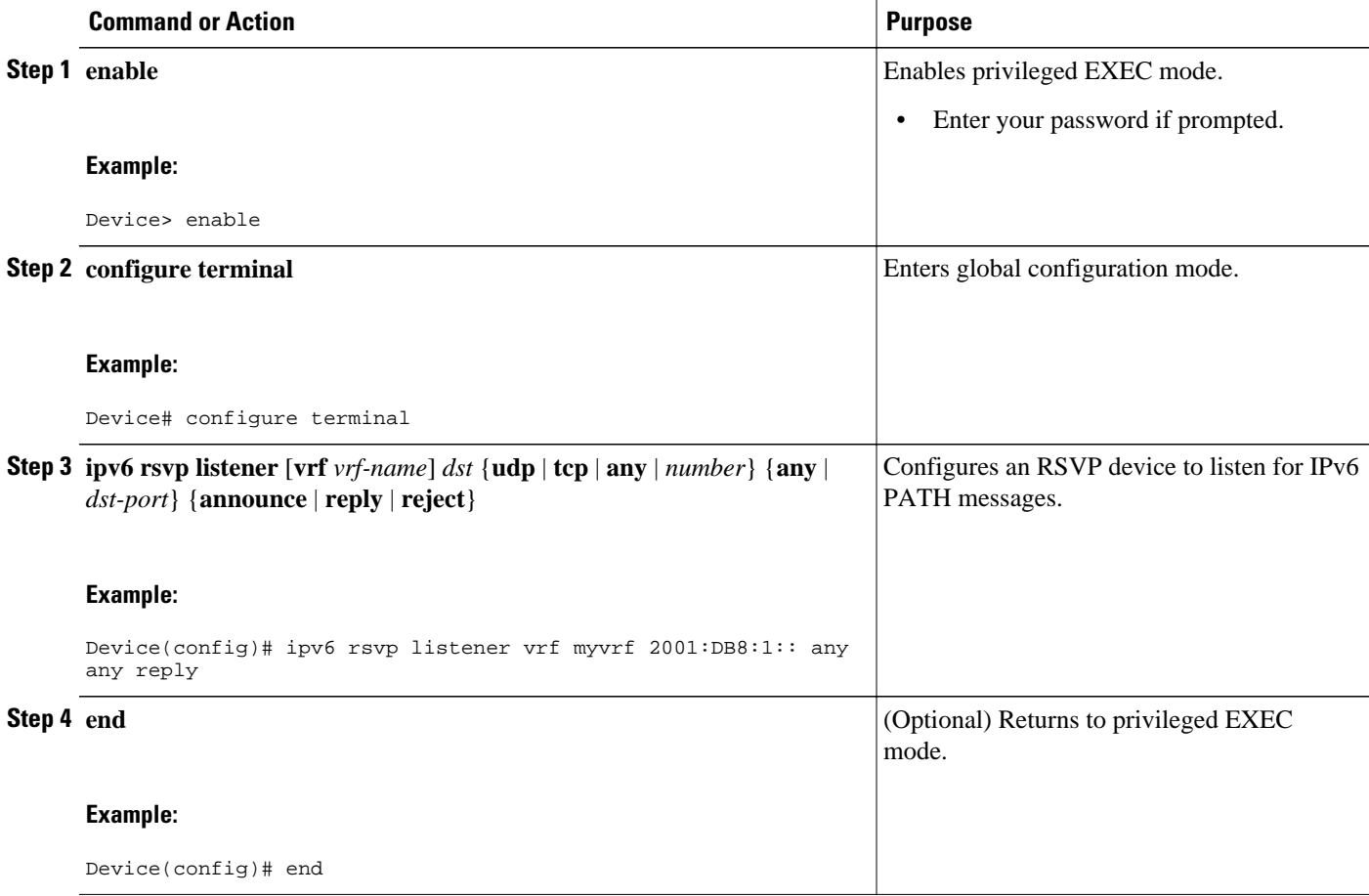

### **Configuring RSVP as a Transport Protocol for IPv6 Flows**

#### **SUMMARY STEPS**

- **1. enable**
- **2. configure terminal**
- **3. ipv6 rsvp transport client** *client-id*
- **4. ipv6 rsvp transport sender-host** [**tcp** | **udp**] *destination-ipv6-address source-ipv6-address ip-protocol dest-port source-port client-id init-id instance-id* [**vrf** *vrf-name*] [**data** *data-value*]
- **5. end**

<span id="page-8-0"></span>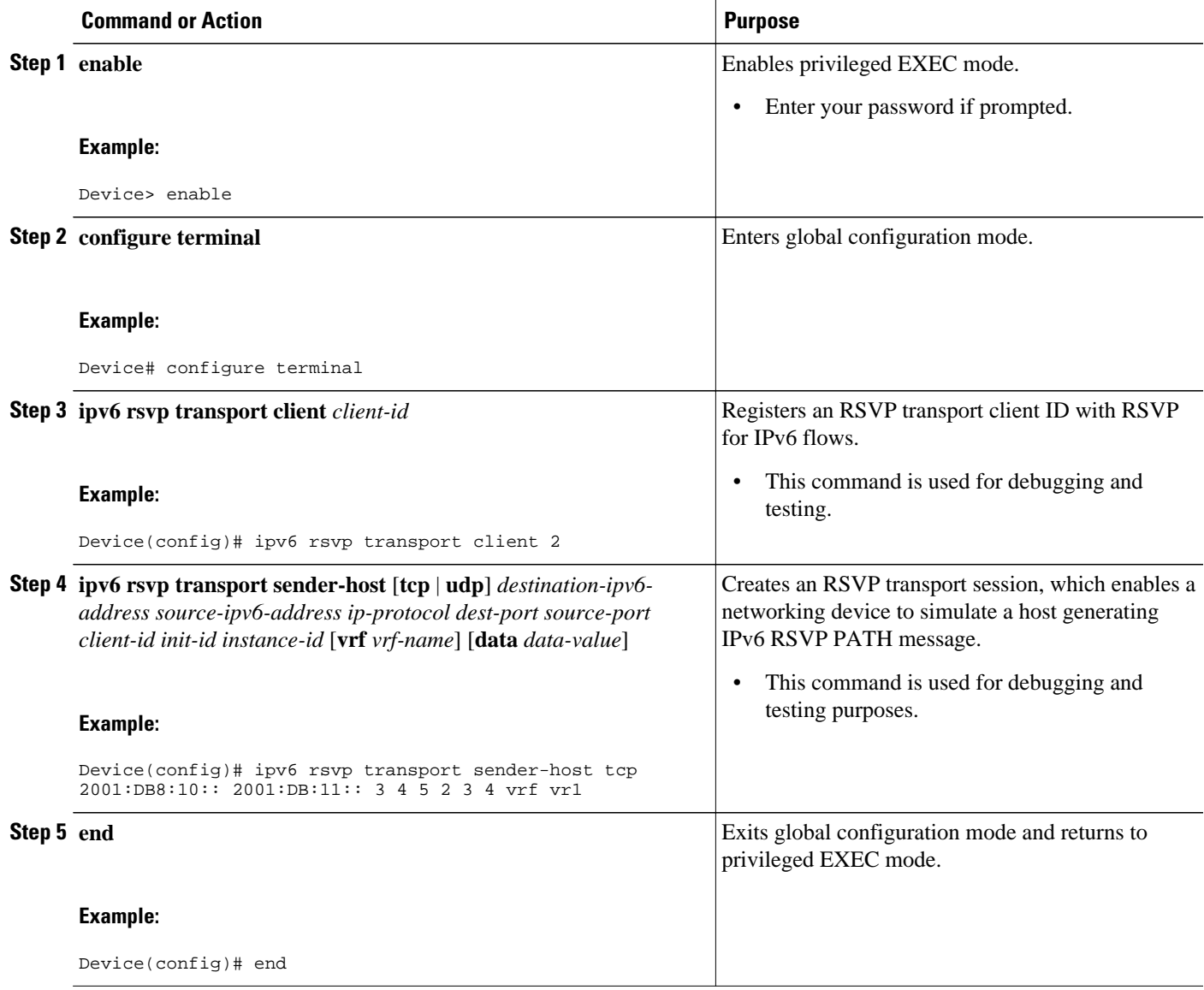

## **Binding a Key Chain to an RSVP IPv6 Neighbor**

Perform this task to bind a key chain to an RSVP IPv6 neighbor for neighbor authentication.

#### **SUMMARY STEPS**

- **1. enable**
- **2. configure terminal**
- **3. ipv6 rsvp authentication neighbor address** *ipv6-address* **key-chain** *key-chain-name*
- **4. end**

<span id="page-9-0"></span>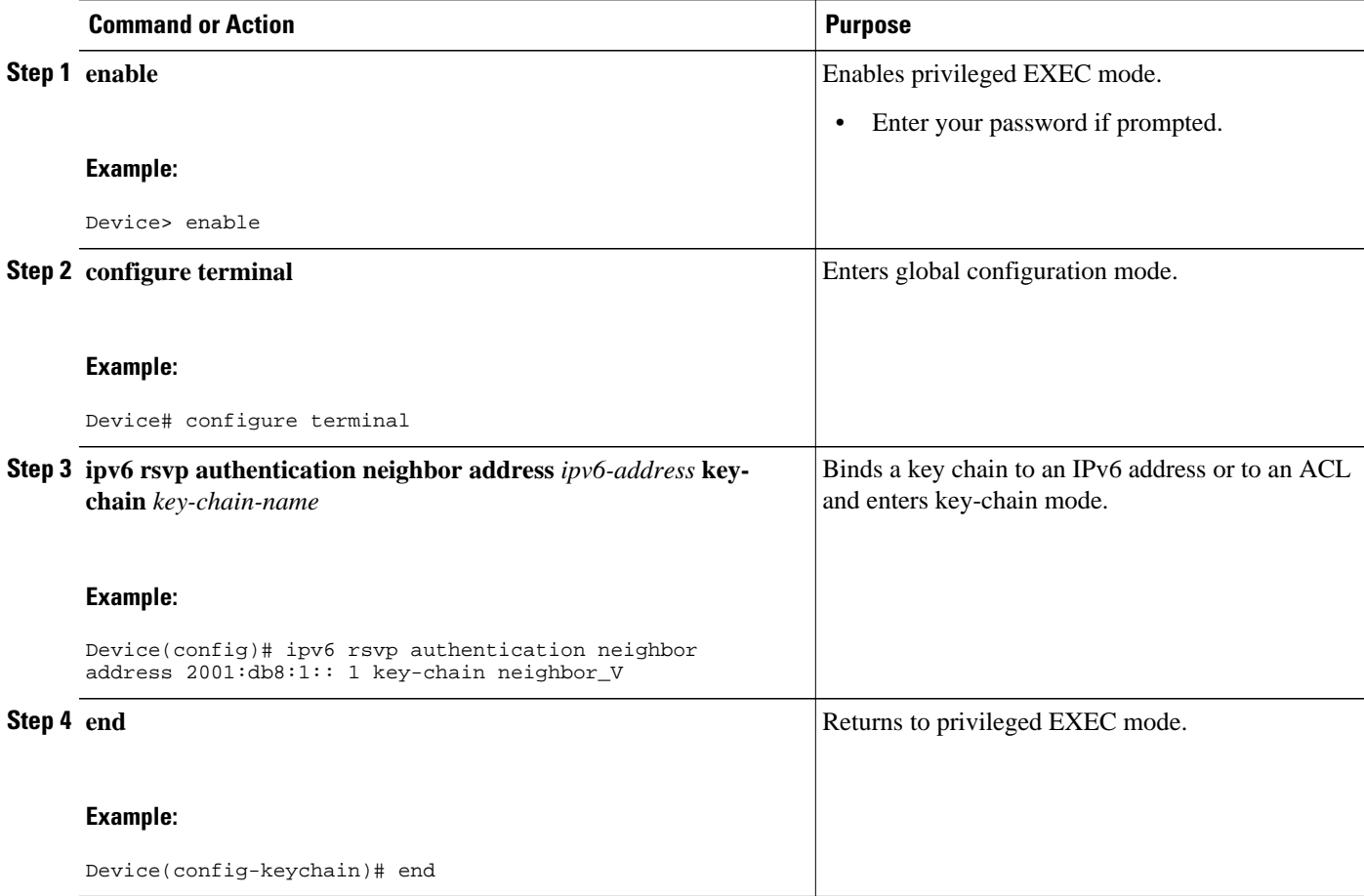

## **Configuring PHOP for IPv6 Flows**

#### **SUMMARY STEPS**

- **1. enable**
- **2. configure terminal**
- **3. interface** *type number*
- **4. ip rsvp bandwidth** [*interface-kbps*] [*single-flow-kbps*]
- **5. ipv6 rsvp source** {**address** *ipv6-address* | **interface** *type number*}
- **6. end**

<span id="page-10-0"></span>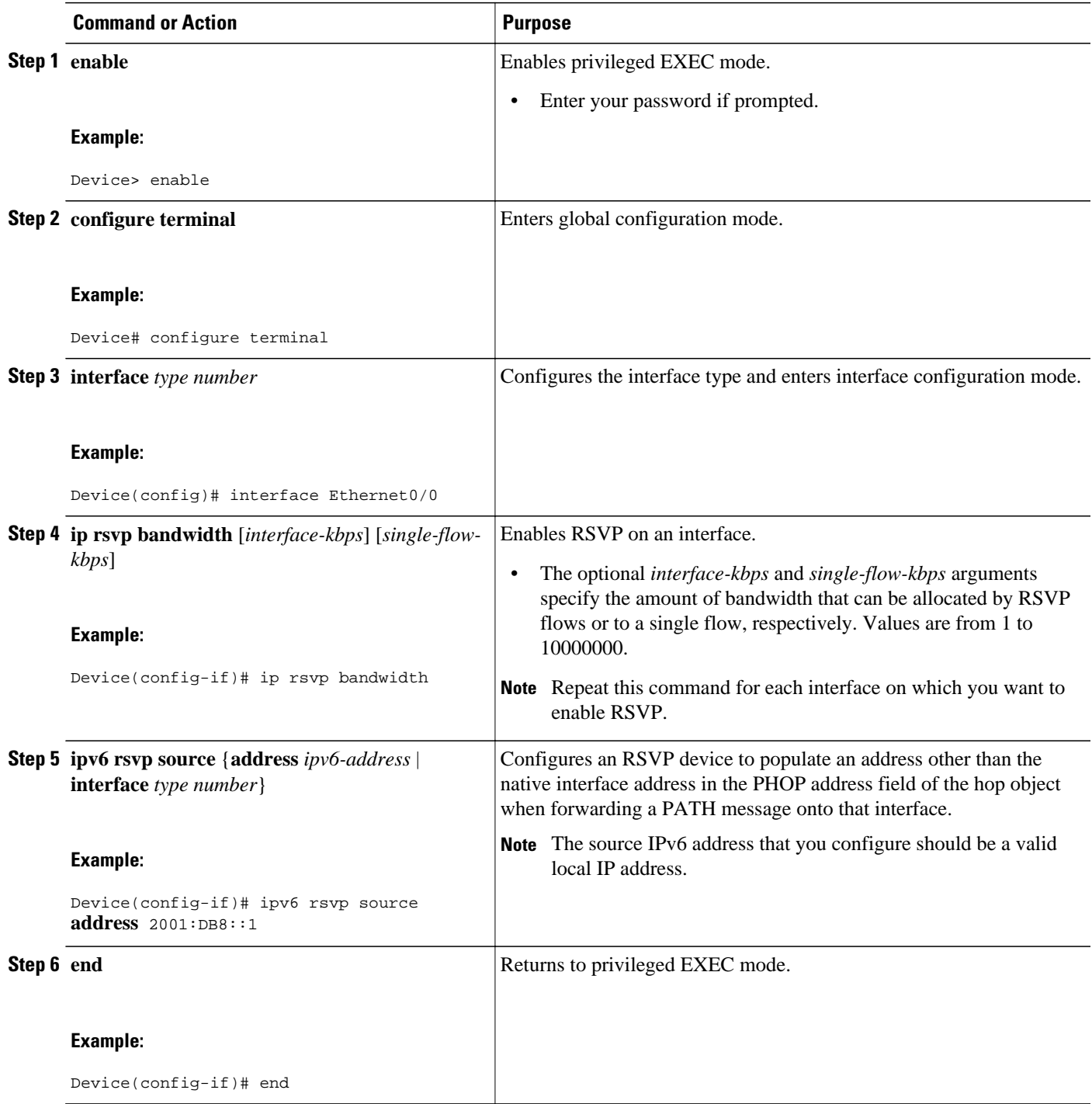

# **Configuration Examples for CAC for IPv6 Flows**

- Example: Entering Senders or Receivers for IPv6 Flows to the RSVP Database, page 12
- Example: Configuring a Static Sender for IPv6 Flows, page 12
- Example: Configuring a Static Receiver for IPv6 Flows, page 12
- Example: Configuring a Receiver Proxy for IPv6 Flows on a Tailend Device, page 12
- [Example: Configuring RSVP as a Transport Protocol for IPv6 Flows, page 13](#page-12-0)
- [Example: Binding a Key Chain to an RSVP IPv6 Neighbor, page 13](#page-12-0)
- [Example: Configuring PHOP for IPv6 Flows, page 13](#page-12-0)

### **Example: Entering Senders or Receivers for IPv6 Flows to the RSVP Database**

The following example shows how to add senders or receivers for IPv6 flows to the RSVP database:

```
Device> enable
Device# configure terminal
Device(config)# ipv6 rsvp sender 2001:DB8:1:: 2001:DB8:2:: tcp 2 3 2001:DB8::1 
fastEthernet 0/1 2 3
Device(config)# ipv6 rsvp reservation 2001:DB8:1:: 2001:DB8::2 tcp 2 3 2001:DB8::3 
fastEthernet 0/1 ff load 2 4
Device(config)# end
```
### **Example: Configuring a Static Sender for IPv6 Flows**

The following example shows how to configure a static sender for IPv6 flows:

```
Device> enable
Device# configure terminal
Device(config)# ipv6 rsvp sender-host 2001:DB8:1:: 2001:DB8:2:: udp 1 1 10 10 vrf myvrf
Device(config)# end
```
### **Example: Configuring a Static Receiver for IPv6 Flows**

The following example shows how to configure a static receiver for IPv6 flows:

```
Device> enable
Device# configure terminal
Device(config)# ipv6 rsvp reservation-host 2001:DB8::1 2001:DB8::2 udp 20 30 se load 100 
60 identity rsvp-voice
Device(config)# end
```
### **Example: Configuring a Receiver Proxy for IPv6 Flows on a Tailend Device**

The following example shows how to configure a receiver proxy for IPv6 flows on a tailend device:

```
Device> enable
Device# configure terminal
Device(config)# ipv6 rsvp listener vrf myvrf 2001:DB8:1:: any any reply
Device(config)# end
```
### <span id="page-12-0"></span>**Example: Configuring RSVP as a Transport Protocol for IPv6 Flows**

The following example shows how to configure RSVP as transport protoocol for IPv6 flows:

```
Device> enable
Device# configure terminal
Device(config)# ipv6 rsvp transport client 2
Device(config)# ipv6 rsvp transport sender-host tcp 2001:DB8:10:: 2001:DB:11:: 3 4 5 2 3 
4 vrf vrf1
Device(config)# end
```
### **Example: Binding a Key Chain to an RSVP IPv6 Neighbor**

The following example shows how to bind a key chain to an RSVP IPv6 neighbor:

```
Device> enable
Device# configure terminal
Device(config)# ipv6 rsvp authentication neighbor access-list 1 key-chain neighbor_V
Device(config)# end
```
### **Example: Configuring PHOP for IPv6 Flows**

The following example shows how to configure PHOP for IPv6 flows:

```
Device# configure terminal
Enter configuration commands, one per line. End with CNTL/Z.
Device(config)# interface ethernet 1/0
Device(config-if)# ipv6 rsvp source address 2001:DB8::1
Device(config-if)# end
```
# **Additional References**

#### **Related Documents**

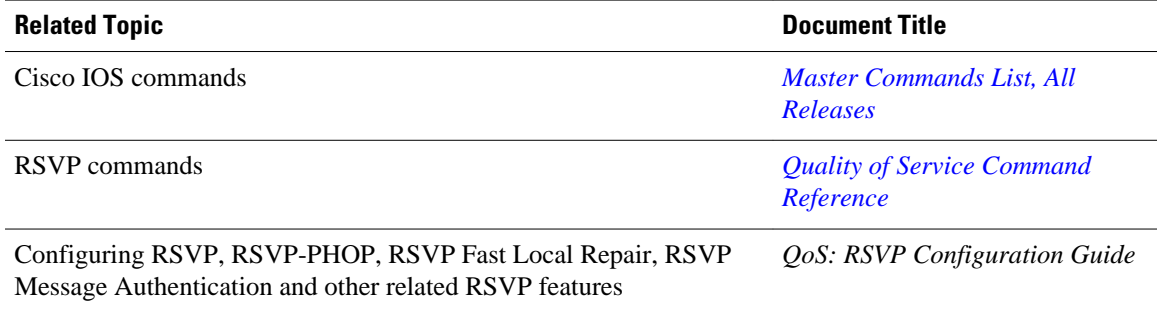

<span id="page-13-0"></span>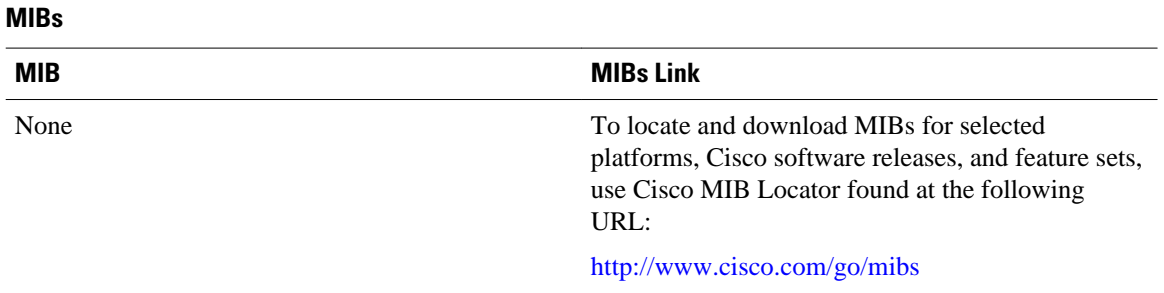

#### **Technical Assistance**

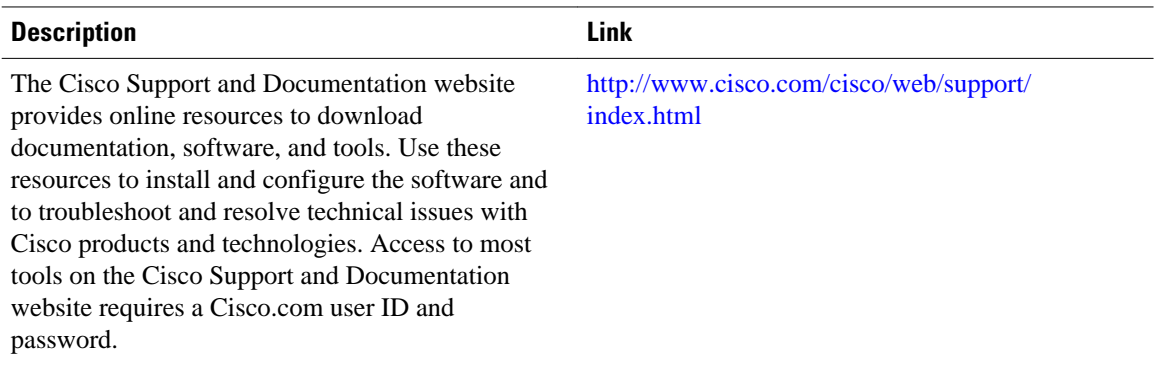

## **Feature Information for CAC for IPv6 Flows**

The following table provides release information about the feature or features described in this module. This table lists only the software release that introduced support for a given feature in a given software release train. Unless noted otherwise, subsequent releases of that software release train also support that feature.

Use Cisco Feature Navigator to find information about platform support and Cisco software image support. To access Cisco Feature Navigator, go to [www.cisco.com/go/cfn.](http://www.cisco.com/go/cfn) An account on Cisco.com is not required.

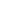

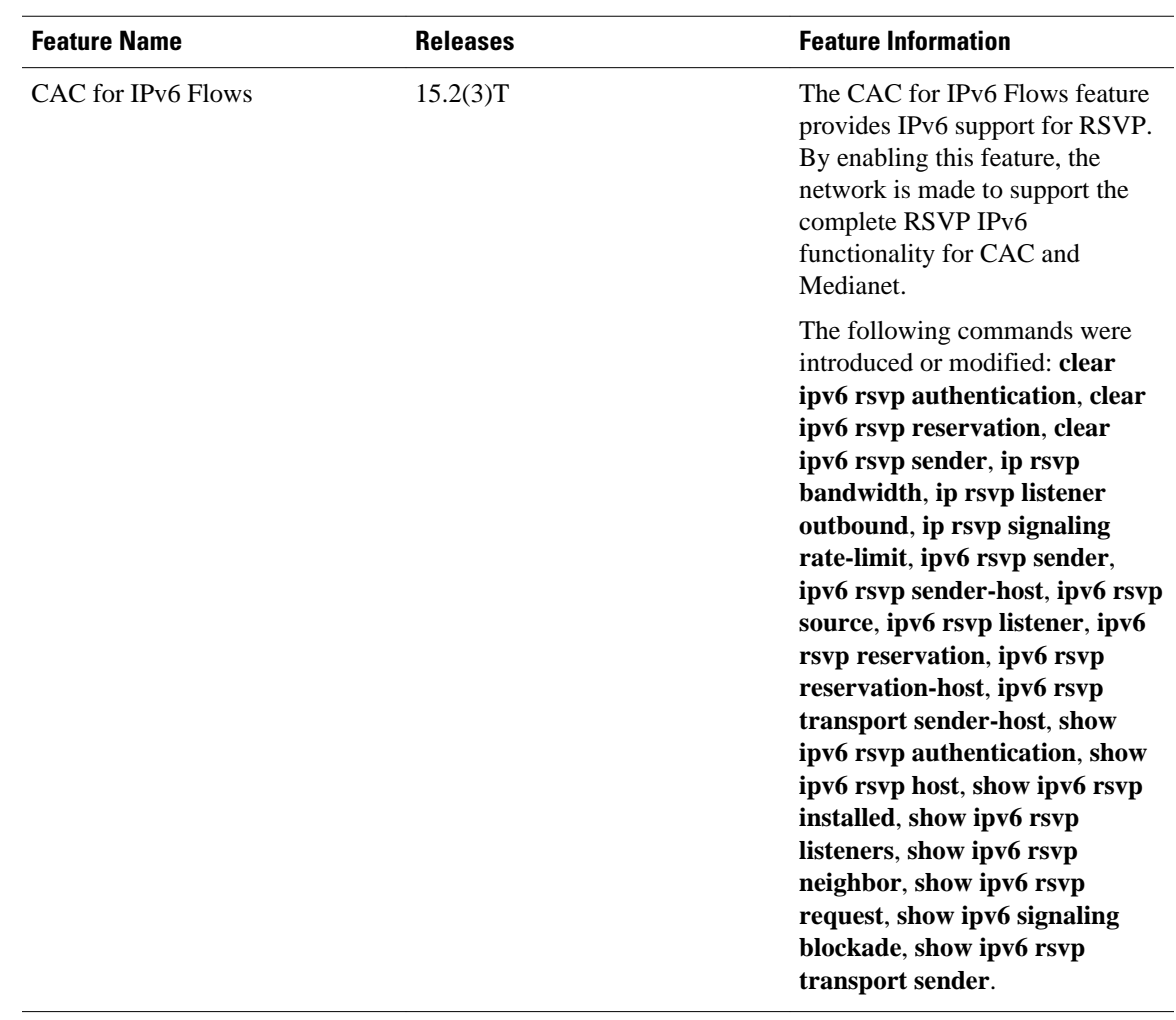

#### *Table 1 Feature Information for CAC for IPv6 Flows*

Cisco and the Cisco logo are trademarks or registered trademarks of Cisco and/or its affiliates in the U.S. and other countries. To view a list of Cisco trademarks, go to this URL: [www.cisco.com/go/trademarks.](http://www.cisco.com/go/trademarks) Third-party trademarks mentioned are the property of their respective owners. The use of the word partner does not imply a partnership relationship between Cisco and any other company. (1110R)

Any Internet Protocol (IP) addresses and phone numbers used in this document are not intended to be actual addresses and phone numbers. Any examples, command display output, network topology diagrams, and other figures included in the document are shown for illustrative purposes only. Any use of actual IP addresses or phone numbers in illustrative content is unintentional and coincidental.

© 2013 Cisco Systems, Inc. All rights reserved.